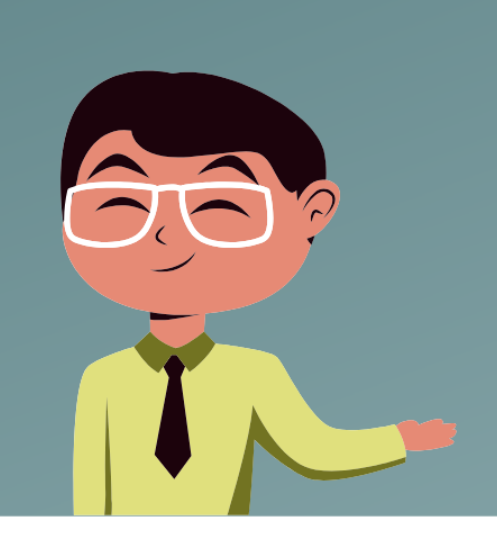

# **PREGUNTAS Y RESPUESTAS**

# **ASISTENCIA TÉCNICA VIRTUAL – "IMPLEMENTACIÓN DE LOS COMPROMISOS DE DESEMPEÑO 2024"**

**Sobre el indicador 2.2 "Porcentaje de estudiantes matriculados en instituciones o programas educativos públicos de EBR que cuentan con un adecuado y oportuno registro de evaluación del aprendizaje en el SIAGIE"**

**1. ¿Con quién se pueden contactar para solucionar problemas específicos con la plataforma del SIAGIE?**

El proceso que deben seguir es reportar el incidente con el SIAGIE mediante el formulario de ayuda del SIAGIE al que pueden acceder tanto directores como especialistas. El formulario lo pueden encontrar en el siguiente link: [https://panel-isos.minedu.gob.pe/main\\_siagie](https://panel-isos.minedu.gob.pe/main_siagie)

**2. El SIAGIE 5 no permite configurar los grados y secciones, lo que afecta la matrícula de los estudiantes, ¿cuándo se van a solucionar?**

Se tienen incidentes con el SIAGIE v.5 que están siendo abordados por el equipo responsable en Minedu. Se estima que estarán solucionados hacia el 30 de abril del 2024. No obstante, se debe tomar en cuenta que el indicador 2.2 no mide la matrícula de los estudiantes, sino el registro de evaluación de aprendizajes una vez culminado el periodo académico (bimestres, trimestres y semestres).

**3. ¿Con quién se pueden contactar para resolver los problemas con el SIAGIE que no han obtenido respuesta a la fecha?**

Los problemas con el SIAGIE deben ser reportados a través del formulario ISOS. Para más información al respecto puede revisar el siguiente video de YouTube que contiene orientaciones: [Formulario de Ayuda SIAGIE \(youtube.com\).](https://www.youtube.com/watch?v=45jgC2PFx0c&list=PLsX_hSXn3S87FS3jIlncuAolNVPVtIK6i&index=37) Si es que ya se ha generado un ticket y este no ha sido atendido en el plazo establecido, agradeceremos lo comunique por correo a [SERVICIODECALIDADTI@minedu.gob.pe.](mailto:SERVICIODECALIDADTI@minedu.gob.pe)

**4. El registro de notas en el sistema SIAGIE se habilita recién en noviembre o diciembre, ¿es posible registrar algún periodo a la fecha del corte de 31/10?**

Si bien es cierto durante el 2020 y 2021 el registro de notas se implementó al cierre del año, desde el 2023 rige la Resolución Viceministerial N.° 094-2020-MINEDU, la cual permite que el director registre la evaluación de aprendizaje de las nóminas de matrícula aprobadas de manera continua.

En ese sentido, el sistema ya se encuentra habilitado para que registren la información de evaluación por periodos.

**5. ¿Desde qué fecha se podrá registrar las notas en SIAGIE? ¿se hará en la versión 3 o en la versión 5?**

El registro de notas se realizará en la versión 3 del SIAGIE, al finalizar cada periodo de evaluación. Para el registro de notas el director primero debe realizar la configuración del año escolar. Esta configuración del año escolar sí debe realizarse en el SIAGIE versión 5.

## **6. ¿Las IIEE privadas entran en la medición?**

Los estudiantes matriculados en las IIEE privadas no son considerados en la medición del indicador 2.2. Solo se considera a los estudiantes de IIEE públicas (públicas de gestión directa o públicas de gestión privada), que se encuentren matriculados al 30 de junio.

- **7. ¿Ya estará habilitada la matrícula por traslado y cambio de modalidad en el SIAGIE V.3?** La Unidad de Estadística ya está trabajando en ello y estará listo aproximadamente para el 30 de abril.
- **8. Se cuentan con varios tickets sin atención de más de 30 días, ¿cómo se debe proceder?** Los tickets tienen un plazo máximo de atención de 30 días. En caso no sean atendidos en dicho plazo, deben comunicarse al correo [SERVICIODECALIDADTI@minedu.gob.pe.](mailto:SERVICIODECALIDADTI@minedu.gob.pe)
- **9. En caso un estudiante tenga un calificativo C, ¿se debe registrar de forma obligatoria la conclusión descriptiva? ¿y para el resto de los casos es opcional? ¿cómo se va a considerar para este compromiso?**

Efectivamente, según normativa, las conclusiones descriptivas se requieren de manera obligatoria para los estudiantes con logro C ,pero en el sistema se puede registrar también conclusiones descriptivas para los estudiantes con otros niveles de logro. En el marco del indicador se evaluará que todos los estudiates con nivel de logro C tengan las conclusiones descriptivas.

- **10. Se solicitó la apertura de fase de recuperación 2023, pero hasta ahora no hay respuesta y no se puede matricular a los estudiantes en el grado correspondiente, ¿cómo debemos proceder?** La atención para la solicitud de reapertura toma un plazo de 30 días, por tanto, es posible que esta solicitud se encuentre en proceso de atención. En caso no sea atendido en el plazo, se deben comunicar al siguiente correo: [SERVICIODECALIDADTI@minedu.gob.pe.](mailto:SERVICIODECALIDADTI@minedu.gob.pe)
- **11. Hay problemas para la configuración del horario en el SIAGIE versión 5, ¿cómo debemos proceder?**

Es correcto. El equipo de la Unidad de Estadística (UE) lo está revisando y evaluando habilitar algunas opciones en SIAGIE 3 para la configuración del horario. La UE se encuentra evaluando las opciones e informará oportunamente a las regiones.

**12. ¿En la medición del indicador se están considerando las IIEE de educación inicial del ciclo I?**

Los estudiantes de la educación inicial del ciclo I no están siendo considerados en la medición del indicador 2.2.

# **13. Hay tickets de OTIC que aparecen como si ya estuvieran resueltos, pero el problema se mantiene, ¿cómo debemos proceder?**

En estos casos por favor escribir al siguiente correo: [SERVICIODECALIDADTI@minedu.gob.pe.](mailto:SERVICIODECALIDADTI@minedu.gob.pe)

**14. ¿Cuándo se va habilitar el reporte para hacer seguimiento el registro de calificaciones por período?**

La UE está preparando un Power BI para que pue puedan hacer seguimiento al registro de las calificaciones por periodo.

**15. ¿Cuál es la fecha de corte para el reporte de estudiantes matriculados que se tomara de referencia para el numerador del indicador?**

La fecha de corte para el denominador del indicador es el 30 de junio del 2024. Además, se debe tomar en cuenta que no se considerarán a los estudiantes matriculados en las instituciones y programas educativos del ciclo I del nivel inicial, así como tampoco los estudiantes de los Colegios de Alto Rendimiento (COAR). Tampoco se considerarán a los estudiantes que, entre el 30 de junio y el 31 de octubre:

- Se hayan trasladado a una institución o programa de gestión privada.

- Se hayan trasladado a una institución o programa de gestión pública fuera de la jurisdicción de la IGED.

- Hayan fallecido o se hayan retirado

**16. El SIAGIE sigue con problemas, ¿podemos tener la seguridad que estará sin inconsistencias para el registro de calificativos?**

El módulo del SIAGIE para el registro de notas está funcionando correctamente, permite cargar las calificaciones, valida que se cuente con la conclusión descriptiva donde se requiere y el cierre de cada periodo.

- **17. ¿Cuándo se va superar las inconsistencias con el ciclo I que no permite cerrar el año escolar 2023?** Lo que tiene que asegurar el coordinador o director de la IE es hacer el cierre anual de calificaciones. La UE está ejecutando un script a diario para cerrar la fase regular y el año escolar de dichas IIEE.
- **18. El SIAGIE no permite actualizar datos y no se puede asignar a la docente en PRONOEI para generar las nóminas de matrícula, ¿cómo debemos proceder?**

En SIAGIE versión 5 ya no se está considerando al responsable de matrícula, por lo que no es posible hacer ese registro, a diferencia de como se hacia en la versión 3. Ahora solo se registra al tutor de cada sección y este dato se considera como responsable de matrícula en la versión 3.

**19. ¿Cuándo se dará la actualización en versión 5 con respecto a horarios y usuario docente para el registro de calificaciones?**

La UE se encuentra trabajando en ello y brindará más información a la brevedad.

**20. Hay problemas con los CEBAS no pueden configurar en V5 y no pueden matricular los que provienen de EBR, ¿hay alguna fecha estimada de solución?**

La UE viene trabajando para solucionar este incidente por traslado.

## **21. En el SIAGIE no salen los días para poder seleccionar, por lo que no se puede configurar el año hasta el momento en la versión 5.**

Es un incidente de la configuración en la versión 5 y la UE se encuentra trabajando en ello. Se espera tenerlo solucionado hacia fines de abril.

**22. ¿Habrá alguna modificación de la Resolución Viceministerial N° 094-2020-MINEDU respecto a la evaluación de los aprendizajes, considerando que se venía indicando que dicha modificación podría afectar el cumplimiento del CdD?**

En efecto, esta en proceso una propuesta de modificación de la normativa, la cual no incluye modificaciones de fondo sino solo algunas precisiones para que se tenga mayor claridad en el registro. La base para este compromiso es la normativa vigente; por tanto, en caso haya alguna modificación, esta no afectará la implementación del indicador.

## **23. ¿Cuándo habilitarán la rectificación de actas finales?**

En el cronograma de la UE está previsto que sea habilitado en el mes de noviembre las actas del 2024. Si se requiere la rectificación de actas debe ser solicitado mediante el formulario de ayuda del SIAGIE [\(https://panel-isos.minedu.gob.pe/main\\_siagie\)](https://panel-isos.minedu.gob.pe/main_siagie) y se debe indicar la corrección de las notas por incidente. Esto debe ser aprobado por la UGEL.

#### **24. Para asignar rol al docente y generar contraseñas, ¿en qué versión del SIAGIE se va a trabajar?**

Todo lo que se trata de usuarios por el momento se debe registrar en el SIAGIE versión 3. Se debe tomar en cuenta que, por más que se asigne la contraseña al docente de la IE, si no se tiene configurado el horario no se puede realizar el registro de notas ni de asistencia todavía. La UE se encuentra evaluando las opciones y será comunicado a las regiones.

**25. Sobre los feriados que están registrados en el SIAGIE V.5 y no se visualizan en la versión 3. ¿Dónde se puede configurar para no marcar la asistencia de los estudiantes en esas fechas?**

Es un incidente del SIGAIE versión 5 y se está trabajando en ello. De momento se recomienda que en los feriados se coloque que el estudiante sí asistió para que no se afecte la asistencia del estudiante.

## **26. En la v.5 algunas IIEE no pueden configurar el año porque no se visualizan los días de la semana, ¿cómo debemos proceder?**

Todo lo relacionado a la configuración del año está siendo atendido con carácter de urgencia por la Unidad de Estadística, para que las IE puedan configurar de manera normal la matrícula. Dicha incidencia en particular está siendo atendida y se espera tener pronto una solución.

#### **27. ¿Todas las IIEE están obligados a ingresar las notas por periodo?**

Sí, todas las IIEE de gestión pública tienen que registrar la información de la evaluación de sus estudiantes, de todos los periodos que se hayan llevado a cabo hasta el 31 de octubre.

**28. ¿Cómo registrar a los auxiliares de educación para que registren la asistencia de los estudiantes?** Cuando se habilite la opción de horario podrán realizar este tipo de registro.

## **29. ¿Cómo se puede obtener el reporte de IIEE respecto a sus periodos de evaluación?**

La Unidad de Estadística ha preparado un Power BI en donde se va a mostrar esta información. Esta herramienta se encuentra en el siguiente link: [Microsoft Power BI](https://app.powerbi.com/view?r=eyJrIjoiNzUyNGZjMjgtMzFmOS00NDUyLThmMGYtNDczZDdjMTFkNzhiIiwidCI6IjE3OWJkZGE4LWQ5NjQtNDNmZi1hZDNiLTY3NDE4NmEyZmEyOCIsImMiOjR9)

#### **30. ¿Cómo obtener el reporte de estudiantes matriculados en EBA?**

Si es urgente este requerimiento, pueden enviar una solicitud al correo de UE [SERVICIODECALIDADTI@minedu.gob.pe](mailto:SERVICIODECALIDADTI@minedu.gob.pe) y ellos les compartirán la información.

**31. El SIAGIE v.3 no se permite registrar carnet de extranjería, ¿esto se va a solucionar? De igual manera, el SIAGIE indica error cuando se intenta validar a los docentes extranjeros indicando error, ¿cómo se debe proceder?**

En SIAGIE v.3 sí permite registrar al estudiante con carnet de extranjería, lo que no hace es la validación con Migraciones, por lo que se solicita al director que tenga cuidado y registre tal como está la información en el carnet. Mientras que en el SIAGIE v.5 no se está permitiendo registrar a docentes peruanos nacidos en el extranjero, pero se está trabajando para superar este incidente.

**32. Se indica que no se considerará a los alumnos con traslado en las fechas consideradas, mi pregunta es ¿no se considera en ninguna de las instituciones educativas?**

No se va a considerar la información de los estudiantes que, entre el 30 de junio y el 31 de octubre:

- Se hayan trasladado a una institución o programa de gestión privada.

- Se hayan trasladado a una institución o programa de gestión pública fuera de la jurisdicción de la IGED.

- Hayan fallecido o se hayan retirado

**33. Respecto al SIAGIE, tengo una IE que no realizó su aprobación de la matrícula, teniendo como fecha de plazo de la emisión de nómina de matrícula 2024 hasta el 15 de abril, en ese sentido, ¿tiene opción de realizar ese trabajo en estos días?**

Sí, el SIAGIE no bloquea la opción. Esto permite que el director siga cumpliendo con los procesos y él mismo los vaya cerrando.

#### **34. ¿Aún no se puede ingresar las calificaciones en SIAGIE?**

Sí se puede registrar, pero solo lo puede hacer por el momento el director. En ese sentido, el director es quien debe descargar la plantilla y entregarla a cada docente para que la completen. Una vez que todos los docentes lo hayan hecho, el director debe consolidarlo y subirlo al SIAGIE. La Unidad de Estadística se encuentra trabajando para poder configurar el rol del docente en el SIAGIE y que cada uno pueda registrar la información del área que les corresponda, de manera directa. No obstante, esto último aún no está disponible. La UE comunicará cualquier novedad.

# **35. Se tiene el caso de un estudiante de IE EBR que se encuentra en promoción guiada en el año 2021, y actualmente se encuentra en una IE EBA, ¿cómo se podría cargar las notas de promoción guiada del estudiante?**

Si el estudiante tiene promoción guiada en la IE EBR y se matricula en un EBA, la IE que registra las calificaciones es la EBA y luego el director de la IE EBR genera el acta de evaluación y, al generarlo, estará habilitando para que se genere el certificado de estudios.

#### **36. ¿Las IIEE de EBA entran en la medición?**

No. Las IIEE de EBA no se están considerando en la medición del indicador. Solamente se considera la Educación Básica Regular (EBR).

# **37. Un docente configuró la v.5 con fecha fin 20 de diciembre, sin aperturar la fase de recuperación, ¿se puede modificar para ampliar la fase de recuperación?**

Si se tiene el año escolar cerrado, se tiene que solicitar que se habilite el año escolar; pero si se tiene el año escolar activo, se ingresa al año 2023 y se actualiza o amplía en este caso hasta el 28 de febrero, luego configura su fase de recuperación sin ningún problema.

#### **38. ¿Se puede asignar material educativo al docente en el módulo de materiales de SIAGIE?**

Los materiales no se pueden agregar al docente porque no se tiene configurado el horario. Una vez configurado se podrá asignar materiales a los docentes para ellos y para que lo entreguen a los estudiantes, así como registrar la asistencia y la evaluación.

**39. La configuración del periodo de evaluación incluye la opción "semestral", ¿esta opción esta admitida para los niveles de EBR? Al respecto, La normativa en muy ambigua, dado que indica "para las modalidades EBR y EBE, puede dividirse en trimestres o bimestres", pero no menciona semestre; sin embargo el sistema lo permite.**

La norma se generó pensando que desde la EBR y la EBE los registros se realicen por bimestres o trimestres, de acuerdo a la organización de la institución educativa. En el caso de la EBA, se puede aplicar la opción de semestre porque tiene formas de servicio diferente. Si bien en el sistema habilita la opción de semestre para la EBR, no es lo ideal, porque se espera que con la información de los periodos se pueda tomar acciones para contribuir a la mejora de los aprendizajes.

**40. No permite cerrar un PRITE del 2023, solicita aprobación de actas de evaluación, cuando ellos no generan. ¿Como se podría cerrar?**

Cuando se realiza el cierre de calificaciones, se habilita la opción para poder cerrar el año escolar al día siguiente.

**41. Los directores que tienen Carnet de extranjería no pueden ingresar a la v5, ¿cómo se atenderá?**

El SIAGIE v.5 usa un administrador de usuario que se está actualizando para que permita tener usuarios con carnet de extranjería y pasaporte. En caso deseen entrar a la versión 5 pueden solicitar el acceso y el encargado les otorgará un usuario temporal hasta que se termine la configuración de la versión 5.

**42. Se tiene estudiantes que tienen Actas de promoción guiada 2022 con dificultades para generar los certificados de estudio, ¿cómo se debe proceder?**

Hay casos donde la IE destino registra las calificaciones del 2023 y quiere generar el acta pero le sigue mostrando promoción guiada, lo que puede deberse a que la IE de origen aún no ha generado el acta y lo ha aprobado. Una vez que la IE origen genera y aprueba el acta, se debe volver a generar el certificado de estudios.

**43. Se tiene el caso de una IE que al momento de crear secciones le sale este mensaje: "SIAGIE 5: No se encontró el grado", ¿cómo se debe proceder?**

Es un incidente en el SIAGIE versión 5 que se viene atendiendo.

**44. Un director aprobó la nómina con el periodo de inicio 11 de marzo del 2024 y periodo de fin 28 de mayo del 2025 en el nivel primaria, ¿cuál es el proceso que se debe seguir?**

En este caso la nómina no afecta el primer proceso de evaluación de los estudiantes, pero si fuese necesario se tendría que solicitar el cambio de estado de nómina de la matrícula para actualizar la

fecha de fin registrado. Con ello, la UE cambia el estado y el director podrá actualizar los periodos de evaluación con la información correcta.

#### **45. No me permite realizar el cierre anual de la fase de recuperación de un código modular**

Primero se tiene que abrir el cierre anual y luego cargar el archivo Excel. Si las notas son las mismas o los estudiantes no se presentaron, descargan la plantilla y lo vuelven a subir y procesan las calificaciones. Entonces podrán hacer el cierre anual sin problemas.

## **46. Los casos de estudiantes que se duplican en la nómina y no permite eliminar los apoderados, ¿se debe resolver con ticket?**

Se tiene que eliminar uno de los registros porque, al tener dos, el estudiante se muestra doble y se duplican los movimientos entre IIEE. Se debe reportar por el formulario de ayuda del SIAGIE [\(https://panel-isos.minedu.gob.pe/main\\_siagie\)](https://panel-isos.minedu.gob.pe/main_siagie) y la UE actualizará el registro.

Es importante mencionar que al formulario de ayuda del SIAGIE solo pueden acceder los especialistas SAIGIE y los directores de las IIEE. En la plataforma se debe registrar un correo electrónico donde llegará el número de ticket generado.

## **47. En el nivel inicial ciclo I se trabajan 14 competencias y 7 áreas curriculares, ¿los docentes deben registrar como mínimo una competencia de cada área, por trimestre?**

Se espera que se registre la evaluación de la mayoría de las competencias trabajadas pero lo mínimo es una competencia por área. Sin embargo, el nivel inicial ciclo I no ingresa en la medición del indicador.

#### **48. ¿La fecha de la primera medición es el 30 de junio?**

No. Al 30 de junio se identificará la relación de estudiantes matriculados que serán evaluados en el marco del indicador 2.2. Sin embargo, el 31 de octubre es la fecha de cumplimiento del indicador, por lo que recién ele 31 de octubre se evaluará cuántos estudiantes cuentan con el registro adecuado y oportuno de sus notas.

#### **49. ¿Se puede cargar notas del 2021 de promoción guiada?**

Sí se puede cargar siempre y cuando el estudiante se encuentre matriculado en el año 2022, 2023 o 2024 (un año posterior).

# **50. ¿Por qué en el sistema del SIAGIE, a pesar que se registra sus notas de recuperación del año 2023 y estando sus actas de recuperación aprobadas con calificativos, al momento de generar sus certificados sigue saliendo las notas desaprobatorias?**

En este caso se debe generar un nuevo certificado de estudios. En su momento no migraba la información al certificado, pero ahora ya se ha implementado ese servicio y sí migra. Asimismo, en caso la información del certificado no está correcta, se debe mandar un correo al buzón de Mi Certificado [\(BUZONMICERTIFICADO@minedu.gob.pe\)](mailto:BUZONMICERTIFICADO@minedu.gob.pe).

## **51. ¿En qué casos el director puede reportar de manera directa por el formulario de AYUDA DEL SIAGIE y que casos debe reportar primero a UGEL para que la UGEL envíe a la CENTRAL?**

Cuando el director envía un incidente que no le permite registrar secciones, no requiere autorización porque directamente el sistema no le permite hacerlo. En cambio, se requiere autorización cuando hay documentos oficiales generados como nómina de matrícula aprobado o registro de notas.

## **52. Sobre el cierre anual en la recuperación, ¿qué hacer si se siguió el paso a paso pero no cambia la nota modificada?**

Es posible que hayan abierto solo el cierre anual. Cuando se registra o se va a actualizar las notas no se realiza en el cierre anual sino en un periodo de evaluación. Si se quiere, por ejemplo, actualizar la nota del cuarto bimestre, entonces se tiene que habilitar o abrir el periodo del cuarto bimestre, actualizar el formulario Excel y cargarlo. Cuando el periodo esta cerrado, primero debo abrirlo o habilitarlo para cargar las notas del cuarto periodo y luego realizar el cierre.

# **53. En el SIAGIE v5 no se activa el recuadro para indicar que la IE es EIB, ¿ en qué versión se debe configurar?**

Todo lo que es configuración es en el SIAGIE v5. Las IIEE que atienden el castellano como segunda lengua y su lengua materna es una lengua indígena, deben actualizar el nombre del área, de acuerdo a la forma de atención, lo que se realiza en el SIAGIE v5. Si hay alguna falla que persiste, por favor reportarlo. La Unidad de Estadística está trabajando en el sistema para que no haya ningún problema.

**54. Se ha aperturado el año escolar 2024 en la v3 y también se configuró en v5, dando como resultado que se muestren dos secciones, ¿cómo se podrá eliminar?**

Lo tienen que reportar mediante el formulario de ayuda del SIAGIE [\(https://panel](https://panel-isos.minedu.gob.pe/main_siagie)[isos.minedu.gob.pe/main\\_siagie\)](https://panel-isos.minedu.gob.pe/main_siagie), señalando la sección que se debe eliminar. Dicha sección no debe de contar con estudiantes matriculados.

#### **55. En el caso de los PRONOEI, ¿pueden registrar semestral?**

Sí, los directores de las PRONOEI pueden programar el registro de evaluación por periodos semestral, el sistema lo permite.

**56. ¿Por qué cuando la IE de modalidad EBA emite sus certificados de los estudiantes y lo escanean su QR muestra que no es válido y tiene que ser emitido otra vez?**

La consulta debe realizarse al equipo de "Mi Certificado" – Dirección General de Calidad de la Gestión Escolar (DIGC). Se debe mandar un correo al buzón de Mi Certificado [\(BUZONMICERTIFICADO@minedu.gob.pe\)](mailto:BUZONMICERTIFICADO@minedu.gob.pe).

**57. Un estudiante realizó sus estudios de 3er grado el año 2023 en Chile; sin embargo, el director de la IE ha realizado la matricula en el presente año 2024 en el mismo grado y se da cuenta recién. ¿Cuál es el proceso para regularizar la matrícula a 4to grado?**

El director debe solicitar a la UGEL el cambio de estado de la nómina de matrícula para eliminar la matrícula del estudiante y el cambio de estado de "Completado" a "Registrado" del proceso de Ingreso /Reingreso.

**58. Las actas de recuperación 2023 en la situación final sale en blanco. ¿Cómo solucionar este caso ya que no permite emitir certificado y se debe cerrar la fase para generar la aprobación de las nóminas 2024?**

En este caso se debe coordinar con el especialista SIAGIE y que el especialista coordine con Juan Carlos de la UE para la revisión de este tema.

- **59. En algunos grados no hay estudiantes, pero los directores crearon grados y secciones en el SIAGIE V5 de 1ro a 6to grado, y resulta que no hay estudiantes matriculados en el 5to grado. ¿Cómo se puede eliminar el grado que no cuenta con estudiantes matriculados?** Se debe eliminar los grados en SIAGIE V5. Para ello, se debe eliminar las secciones de los grados a eliminar y luego los grados.
- **60. En los casos de CEBA no permite registrar el periodo promocional I y II del año 2021 en la emisión de certificado, ya que los estudiantes de ese año no se encuentran registrados en SIAGIE por diferentes motivos, ¿cuál es el proceso a seguir? ¿sería una apertura del año para que lo registra a los estudiantes o autorización de la emisión semiautomática?**

Se debe configurar en SIAGIE V3 el año escolar 2021. Si la IE ha configurado y ha cerrado el año 2021, debe solicitar el cambio de estado de "Cerrado" a "Activo".

**61. Se tiene una IE con proceso de recuperación y no muestra a los estudiantes, fue reportado y a la fecha no responden.**

El incidente debe ser reportado a la central de atención SIAGIE, mediante el formulario de ayuda del SIAGIE [\(https://panel-isos.minedu.gob.pe/main\\_siagie\)](https://panel-isos.minedu.gob.pe/main_siagie).

**Sobre el indicador 9.3 "Porcentaje de títulos de IESP/EESP de la plataforma de consulta de grados y títulos que son registrados de manera completa en el sistema TITULA"**

## **1. ¿Cómo ingreso al sistema TITULA para los IESP/EESP?**

El Sistema de Gestión de Títulos - TITULA se encuentra habilitado tanto en su ambiente de *capacitación* como en su ambiente de *producción*. Tendrán acceso a TITULA solo personal designado por la DRE/GRE de acuerdo requisitos establecidos por el Minedu:

- Ser personal estable, preferiblemente del área de Títulos, Actas y Certificados o el que haga sus veces.
- Suscribir el compromiso de confidencialidad
- Suscribir el acta de recepción de credenciales

Solo con credenciales personales remitidos por el Minedu los especialistas de las DRE/GRE pueden ingresar a TITULA a través del siguiente enlace: [https://titula.minedu.gob.pe/.](https://titula.minedu.gob.pe/) Una vez en este el especialista elige el ambiente (capacitación/producción) en que va a trabajar.

**2. El año pasado se envió al Minedu el listado de Institutos de Educación Superior Pedagógica que existen, sin embargo, no todos figuran en el sistema TITULA, ¿a qué se debe?**

Las acciones realizadas en el primer semestre del año 2023 con respecto a registro de títulos, quedaron sin efecto, puesto que desde agosto de 2023 se inició un proceso diferente, dispuesto por las autoridades del Minedu. Por tanto, el proceso está orientado a implementar la plataforma de consulta pública del registro de grados y títulos. En esa línea, el Minedu elabora la ruta para el registro de los títulos emitidos los IESP y EESP en TITULA, de acuerdo a competencias sustentadas en base legal.

**3. ¿Los responsables del registro de títulos pedagógicos deben ser los mismos responsables que para los títulos tecnológicos?**

No es estrictamente necesario, pero puede ser el mismo si así lo define la DRE/GRE. En dicho caso, el especialista responsable debe considerar las diferencias que existen entre el sistema para el registro de títulos pedagógicos y el registro de títulos tecnológicos.

## **4. ¿Cuál es la meta del indicador?**

Las metas de este y otros indicadores de los Compromisos de Desempeño se encuentran en las Guías Individualizadas de Indicadores y Metas (GIIM) de cada una de las IGED, que se encuentran publicadas en la página web de los CdD: [www.minedu.gob.pe/cdd/informacion-relevante-](http://www.minedu.gob.pe/cdd/informacion-relevante-2024.php)[2024.php.](http://www.minedu.gob.pe/cdd/informacion-relevante-2024.php)

Al respecto, mediante Oficio Múltiple N° 034-2024-MINEDU/VMGP-DIGEDD-DIFOID del 27 de febrero de 2024, la Dirección General de Desarrollo Docente (DIGEDD), órgano de dependencia de la DIFOID remitió la Base de Datos de los títulos (con fecha de corte al 19.01.2024) con información de los títulos que corresponden al denominador de cada región, con la finalidad que esta sea validada y registrada, de corresponder, en el sistema TITULA, en el marco del cumplimiento del indicador 9.3 de los Compromisos de Desempeño 2024. A esta información solo tienen acceso los especialistas con sus credenciales.

## **5. ¿Cuándo se habilitará la plataforma para pedagógicos?**

TITULA para registro de títulos pedagógicos ya se encuentra habilitado y como se ha indicado es de acceso reservado. Los registros procesados en el ambiente de producción de TITULA, generan su visualización en la Plataforma de Consulta Pública de Grados y Títulos, disponible en el siguiente enlace [https://titulosinstitutos.minedu.gob.pe/.](https://titulosinstitutos.minedu.gob.pe/) Este último es de acceso al público en general y solo se requiere del DNI del titular del título que se desee consultar.

## **6. ¿Cómo se hará en los casos de los títulos que no fueron registrados en la DRE sino en las UGEL? ¿Quién será el responsable de completar esa información?**

El registro de títulos pedagógicos es competencia de la DRE/GRE. En ese sentido, las DRE/GRE son responsables de realizar procedimientos de validación si determinada UGEL estuvo autorizada para el registro de títulos.

# **7. Ya contamos con el usuario y contraseña, pero no podemos registrar los títulos porque se indica que es una plataforma de prácticas, ¿a qué se debe esto?**

El TITULA cuenta con dos ambientes, uno de capacitación (o de práctica), donde pueden realizar las pruebas de cómo se deben registrar los títulos y verificar la información que se solicita. También cuenta con un módulo de producción, en el cual oficialmente registrará los títulos pedagógicos en el marco del cumplimiento de este indicador y en el momento que disponga "procesar" su información, se generará la visualización del título pedagógico en la Plataforma de Consulta Pública.

# **8. Se identificó un título de docente de secundaria sin especialidad ¿Cuál es el procedimiento para completar los datos?**

Es necesario validar si la información es auténtica (título y resolución) contrastando con el acervo documentario de la DRE/GRE (expediente de titulación del usuario). De ser necesario, el especialista se remitirá a las nóminas y actas que obran en el acervo documentario de su sede.

## **9. ¿Cómo debemos proceder si el código del IESP no se encuentra en el TITULA?**

Al detectar que el código modular (CM) de la institución pedagógica no se encuentra en TITULA, el especialista de la DRE/GRE debe solicitar al Minedu el registro el IESP en TITULA adjuntando documentación que evidencie su existencia. El Minedu evalúa el requerimiento y de proceder lo atiende.

# **10. En el repositorio de la DRE/GRE contamos con títulos de pedagógicos sin fecha de emisión ¿Qué procedimiento se debe realizar en dichos casos?**

Todas las Resoluciones Directorales o Gerenciales, indistintamente de estar referidas a la aprobación del registro de título o no, deben contar con fecha de emisión.

Por lo general, la misma fecha de la Resolución Directoral/Gerencial que autoriza el registro del título, es la fecha de la emisión del mismo. En ese sentido, el especialista debe estar atento en su proceso de validación a fin de poder determinar si verdaderamente el título pedagógico auténtico carece de fecha de emisión.

## **11. ¿Qué pasa con las carreras ofertadas por los institutos pedagógicos antes del 2013, los cuales no aparecen en las opciones del sistema TITULA?**

En el TITULA pedagógicos se deben cargar todas las carreras autorizadas ofertadas en distintos años activas o no. En caso exista una carrera profesional ofertada por instituto pedagógico que no se encuentre cargada, se debe solicitar su registro por el correo electrónico: [johnsuarez@minedu.gob.pe,](mailto:johnsuarez@minedu.gob.pe) adjuntado las evidencias correspondientes, tales como resoluciones u oficios emitidos por el Minedu en los que se consigne la existencia de las carreas profesionales aludidas. El requerimiento se evalúa y de corresponder, se atiende habilitando la(s) carrera(s) profesional(es) en el sistema TITULA.

**12. En la plataforma de prácticas solo está habilitada la carrera técnica de computación e informática, mas no la referida a la carrera de pedagogía, ¿qué debemos hacer?**

El ambiente de pruebas es solo para realizar pruebas de registro, por ello no figuran todas las instituciones ni carreras. Para registrar los títulos pedagógicos se debe acceder al ambiente de producción.

## **13. ¿Qué debemos hacer cuando no tenemos la copia de los títulos ni las resoluciones?**

Se debe agotar la búsqueda, sobre todo de la Resolución Directoral Regional que autorizó el registro del título en el acervo documentario de la DRE/GRE ya que conforme a Ley y respectivas normas de desarrollo (como la resolución Directoral N° 0592-2010-ED), en las DRE/GRE se instaura el Registro de Títulos Profesionales de los IESP.

Por tanto, el especialista debe indagar sobre la ubicación de los libros del registro de títulos, el registro de resoluciones emitidas, las nóminas y actas emitidas por las instituciones formadoras, así como el registro de las carpetas de titulación atendidas. Solo en casos excepcionales podrá cruzar información específica con las copias de títulos registrados que pudieran tener los IESP/EESP.

# **14. En los casos en que los institutos han cerrado y se transfirió el acervo documentario a otros institutos, pero estos últimos no cuentan con las resoluciones, ¿cómo debemos proceder?** En el caso que no se disponga de:

- Copias de RDR de registro de Titulo en el acervo documentario de las DRE
- Copias de Diplomas (título en anverso y reverso)
- Resoluciones de autorización de funcionamiento de instituciones pedagógicas, así como la autorización de sus carreras.

El especialista debe observar dicho registro (no se registra sin evidencias) y anotar el motivo de la observación.

El especialista debe observar dicho registro, no se registra sin evidencias

#### **15. ¿Desde qué año se deben registrar los títulos?**

Se pueden registrar los títulos de cualquier año, sin limitaciones.

**16. En el campo "programa de estudios" no se especifica claramente el título, sino que aparece como "educación inicial profesional" o "educación física profesional", mas no aparece "profesor de educación inicial" o "profesor de educación primaria", ¿a qué se debe esto y cómo debemos proceder?**

TITULA pedagógicos ha iniciado su implementación a mediados del año 2023 por lo que actualmente se vienen realizando ajustes en las opciones que ofrece a fin de que estas se ajusten cada vez más a la realidad de los IESP y EESP, por lo que la DIFOID se encuentra trabajando en estas adecuaciones en coordinación con la Oficina de Tecnologías de la Información y Comunicación - OTIC, que brinda el soporte técnico al sistema.

**17. ¿Cómo podemos verificar el avance en el cumplimiento de este indicador?**

A partir del mes de junio se presentarán reportes de avance en el tablero de seguimiento de los CdD, en el siguiente enlace: https://bit.ly/tablero\_cdd.

**18. Si no contamos con número de serie del título, ¿podemos dejar ese campo vacío o cómo debemos proceder?**

Se está evaluando la atención de este punto, en tanto esta información no sería determinante para establecer la autenticidad del registro del título, al menos que en el acervo documentario se evidencie la existencia del número de serie.

## **19. ¿Se deben registrar las resoluciones en el TITULA?**

Sí se deben registrar debido a que constituye uno de los campos de registro. En las asistencias técnicas generales y personalizadas, la DIFOID orienta y atiende consultas sobre el llenado de este rubro.

**20. ¿Quién designa a los responsables para el registro de títulos pedagógicos? ¿Cómo solicito la creación de un usuario para el sistema TITULA para los IESP?**

Las DRE/GRE son responsables de designar a los especialistas para el registro de títulos pedagógicos en el sistema TITULA. Por ende, deben brindar respuesta al Oficio Múltiple mediante el cual el MINEDU/DIGEDD- DIFOID solicitó a las DRE/GRE la designación de especialistas responsables para la creación de usuarios y contraseñas en el sistema TITULA (Oficio Múltiple N° 00030-2024- MINEDU/VMGP-DIGEDD del 16.02.2024 y reiterativo Oficio Múltiple N° 00049-2024- MINEDU/VMGP-DIGEDD del 01.04.2024).

**21. ¿Dónde se encuentra la base de datos de los títulos emitidos por los IESP/EESP de la Plataforma de Consulta Pública de Grados y Títulos de Educación Superior?**

Con el Oficio Múltiple N°00034-2024-MINEDU/VMGP-DIGEDD, la DIFOID remitió la base de datos de títulos pedagógicos registrados en la plataforma de la consulta pública de grados y títulos de la Educación Superior Pedagógicos a las DRE/GRE. Además, la DIFOID remitió las credenciales a los especialistas designados para el acceso a la base de datos en mención.

**22. ¿Cómo solicito el reseteo de contraseña para ingresar al sistema TITULA?**

El cambio de contraseña se debe solicitar mediante correo electrónico a: [johnsuarez@minedu.gob.pe](mailto:johnsuarez@minedu.gob.pe) o [DIFOID\\_REG\\_TITULOS@minedu.gob.pe,](mailto:DIFOID_REG_TITULOS@minedu.gob.pe) adjuntado las evidencias correspondientes. El requerimiento se gestiona ante la Oficina de Tecnologías de la Información y Comunicación - OTIC, que brinda el soporte técnico al sistema.

**23. Se han identificado algunos títulos que, en su anverso, aparece su resolución de autorización 2002 y la resolución de inscripción 2004, ¿qué hacer al respecto para cargarlo en el sistema TITULA?** Se deben hacer más verificaciones, lo descrito constituye una inconsistencia en el proceso de registro de títulos pedagógicos, por lo que es probable que los documentos sean falsos.